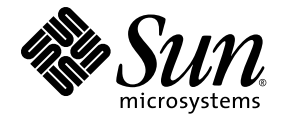

# Sun<sup>™</sup> Integrated Lights Out Managment 2.0 補充資料 ( 適用於 Sun Netra™ T5220 伺服器 )

Sun Microsystems, Inc. www.sun.com

文件號碼 820-4481-10 2008 年 1 月,修訂版 A

請將您對本文件的意見提交至:http://docs.sun.com/app/docs

Copyright © 2008 Sun Microsystems, Inc., 4150 Network Circle, Santa Clara, California 95054, U.S.A. 版權所有。

本產品中的某些部分可能源自加州大學授權的 Berkeley BSD 系統的開發成果。UNIX 是在美國及其他國家 / 地區 的註冊商標,已獲得 X/Open Company, Ltd. 專屬授權。

Sun、Sun Microsystems、Sun 標誌、Java、Netra、Solaris、Sun Netra T5220 伺服器、Netra 標誌、Solaris 標 誌與 Sun 是 Sun Microsystems, Inc. 在美國及其他國家 / 地區的商標或註冊商標。

所有 SPARC 商標都是 SPARC International, Inc. 在美國及其他國家 / 地區的商標或註冊商標, 經授權後使用。凡 具有 SPARC 商標的產品都是採用 Sun Microsystems, Inc. 所開發的架構。

任何備用或替代的 CPU 只限用於維修或一對一置換依照美國出口法規出口之產品中的 CPU。除非獲得美國政府<br>之授權,否則嚴格禁止將 CPU 用於產品升級。

本文件以其 「原狀」提供,對任何明示或暗示的條件、陳述或擔保,包括對適銷性、特殊用途的適用性或非侵權 性的暗示保證,均不承擔任何責任,除非此免責聲明的適用範圍在法律上無效。

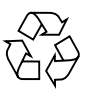

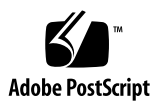

目錄

[前言](#page-8-0) **ix**

**1.** 適用於 **[Sun Netra T5220](#page-14-0)** 伺服器的 **ILOM 1** [SPARC](#page-14-1) 特定的 ILOM 功能 1 [SPARC Enterprise](#page-14-2) 伺服器不支援的 ILOM 功能 1

**2.** [管理主機](#page-16-0) **3**

[管理遠端控制](#page-16-1) 3

[啟動模式](#page-17-0) 4

- ▼ 使用 CLI [管理主機的啟動模式配置](#page-17-1) 4
- ▼ 使用 CLI [管理主機的啟動模式程序檔](#page-18-0) 5
- ▼ 使用 CLI 變更主機在重設時的啓動模式運作方式 5
- ▼ 使用 CLI 顯示主機的啓動模式過期日期 6
- ▼ 使用 Web [介面變更遠端控制配置設定](#page-19-1) 6

[檢視系統資訊和設定關於錯誤狀況的系統策略](#page-20-0) 7

- ▼ 使用 CLI [顯示主機的](#page-20-1) MAC 位址 7
- ▼ 使用 CLI 顯示主機的 [OpenBoot](#page-20-2) 版本 7
- ▼ 使用 CLI [顯示主機的](#page-21-0) POST 版本 8
- ▼ 使用 CLI [決定主機在監視程式計時器過期時的運作方式](#page-21-1) 8

▼ 使用 CLI [指定主機在診斷期間發現錯誤時是否停止](#page-21-2) 8

▼ 使用 Web [介面檢視主機資訊](#page-21-3) 8

[管理診斷](#page-23-0) 10

- ▼ 使用 CLI [指定診斷的層級](#page-23-1) 10
- ▼ 使用 CLI [變更診斷模式](#page-23-2) 10
- ▼ 使用 CLI [指定診斷觸發條件](#page-24-0) 11
- ▼ 使用 CLI [選擇診斷輸出的詳細度程度](#page-24-1) 11

▼ 使用 Web [介面管理診斷設定](#page-25-0) 12

[管理系統使用者互動](#page-26-0) 13

- ▼ 使用 CLI [選擇中斷訊號的主機回應模式](#page-26-1) 13
- ▼ 使用 CLI [顯示主機狀態資訊](#page-27-0) 14

### **3.** [管理服務處理器](#page-28-0) **15**

使用 SP [儲存客戶資訊](#page-28-1) 15

- ▼ 使用 CLI [變更客戶](#page-28-2) FRU 資料 15
- ▼ 使用 CLI [變更系統識別資訊](#page-29-0) 16
- ▼ 使用 Web [介面變更客戶識別資訊](#page-29-1) 16

[將服務處理器設定變更為出廠預設值](#page-30-0) 17

- ▼ 使用 CLI [將服務處理器設定重設為出廠預設值](#page-30-1) 17
- ▼ 使用 Web [介面將服務處理器設定重設為出廠預設值](#page-31-0) 18 [修改主控台退出字元](#page-31-1) 18
- ▼ 使用 CLI [變更主控台退出字元](#page-31-2) 18 [變更配置策略設定](#page-32-0) 19
	- - ▼ 使用 CLI 停用或重新啓用使用者資料庫備份 19
		- ▼ 使用 CLI [停用或重新啟用主機伺服器的開機功能](#page-33-0) 20
		- ▼ 使用 CLI 停用或重新啓用啓動延遲 20
		- ▼ 使用 Web [介面管理配置策略設定](#page-34-0) 21

管理 SSH [伺服器設定](#page-34-1) 21

- ▼ 使用 CLI 變更 SSH [金鑰的類型](#page-35-0) 22
- ▼ 使用 CLI [產生一組新的](#page-35-1) SSH 金鑰 22
- ▼ 使用 CLI 重新啓動 SSH 伺服器 22
- ▼ 使用 CLI [指定或停用遠端連線](#page-35-3) 22
- ▼ 使用 Web 介面管理 SSH [伺服器設定](#page-36-0) 23

#### **4.** [管理裝置](#page-38-0) **25**

[管理虛擬鑰匙開關的設定](#page-38-1) 25

- ▼ 使用 CLI [控制虛擬鑰匙開關](#page-38-2) 25
- ▼ 使用 Web [介面控制虛擬鑰匙開關](#page-39-0) 26

#### **A. IPMI** [感應器參照](#page-40-0) **27**

#### **B. [ALOM CMT](#page-42-0)** 相容性 **Shell 29**

[向下相容性的限制](#page-42-1) 29

在配置 ILOM [網路配置特性的程序中增加確定步驟](#page-42-2) 29 建立 [ALOM CMT Shell 3](#page-43-0)0

▼ 建立 [ALOM CMT](#page-44-0) 相容性 Shell 31 ILOM 與 [ALOM CMT](#page-46-0) 指令比較 33 [ALOM CMT](#page-51-0) 變數比較 38

[索引](#page-54-0) **41**

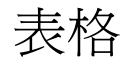

- 表 [4-1](#page-39-1) keyswitch\_state 值 26
- 表 [A-1](#page-40-1) Sun Netra T5220 伺服器上的感應器 27
- 表 [A-2](#page-41-0) Sun Netra T5220 伺服器上的指示燈 28
- 表 [B-1](#page-43-1) ALOM CMT commit 變數和類似的 ILOM 特性 30
- 表 [B-2](#page-46-1) 按功能排列的 ALOM CMT Shell 指令 33
- 表 [B-3](#page-51-1) ALOM CMT 變數和類似的 ILOM 特性 38

<span id="page-8-0"></span>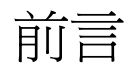

「Sun Integrated Lights Out Management 2.0 補充資料 ( 適用於 Sun Netra T5220 伺 服器 )」包含有關 Integrated Lights Out Manager (ILOM) 服務處理器 (SP) 的資訊。 SP 讓您可以遠端操作和管理伺服器。您必須是有經驗的系統管理員,具備 UNIX® 指 令的知識。

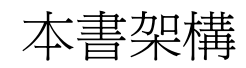

第 [1](#page-14-3) 章介紹 Integrated Lights Out Manager (ILOM)。

第 [2](#page-16-2) 章說明如何管理主機的 SPARC® 特定功能。

第 [3](#page-28-3) 章說明如何管理 SP 的 SPARC 特定功能。

第 [4](#page-38-3) 章說明如何管理系統裝置的 SPARC 特定功能。

[附錄](#page-40-2) A 說明 IPMI 感應器資料 (/SYS 命名空間 )。

[附錄](#page-42-3) B 列出並說明與 ILOM 指令及特性等效的 ALOM CMT 指令。

# 使用 UNIX 指令

本文件可能不包含基本的 UNIX 指令和操作程序之資訊,如關閉系統、啓動系統與配 置裝置。請參閱下列文件以取得此資訊:

- 系統隨附的軟體文件
- Solaris™ 作業系統文件位於:

http://docs.sun.com

# Shell 提示符號

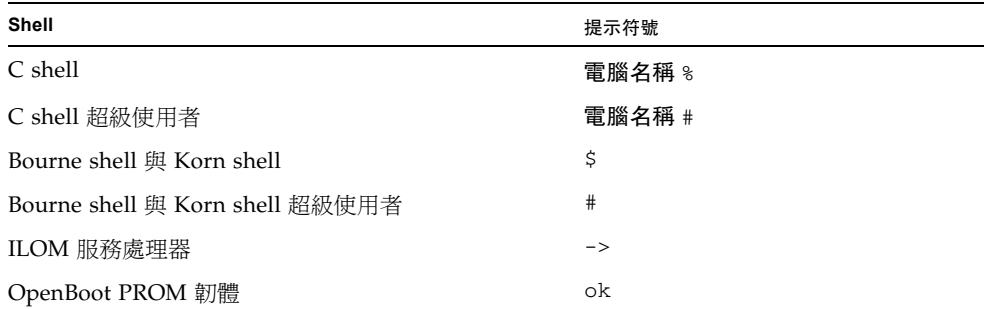

# 印刷排版慣例

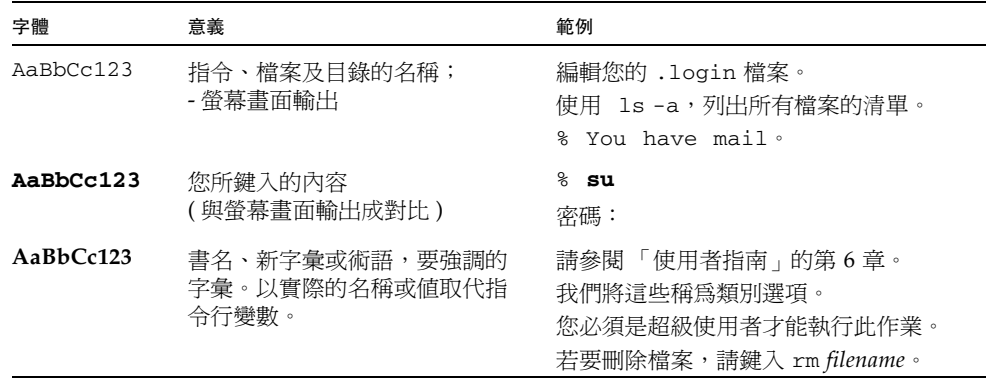

備註 **–** 字元顯示方式依瀏覽器設定而有不同。如果字元顯示不正確,請將瀏覽器的字 元編碼變更為 Unicode UTF-8。

相關文件

下表列出本產品的文件。線上文件位於:

http://docs.sun.com/app/docs/prod/server.nebs

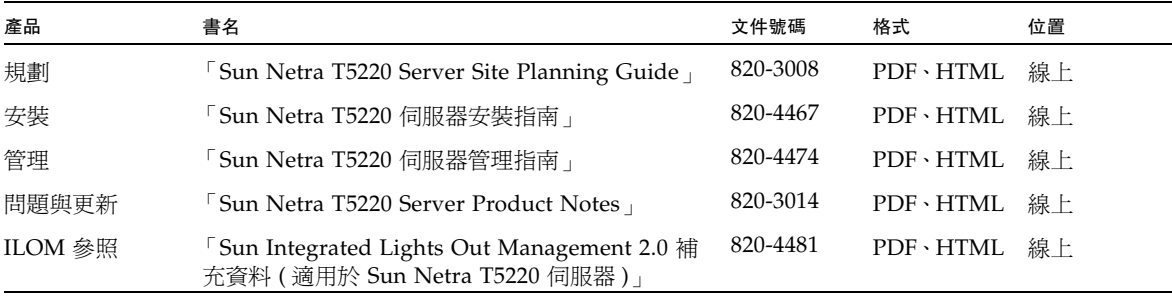

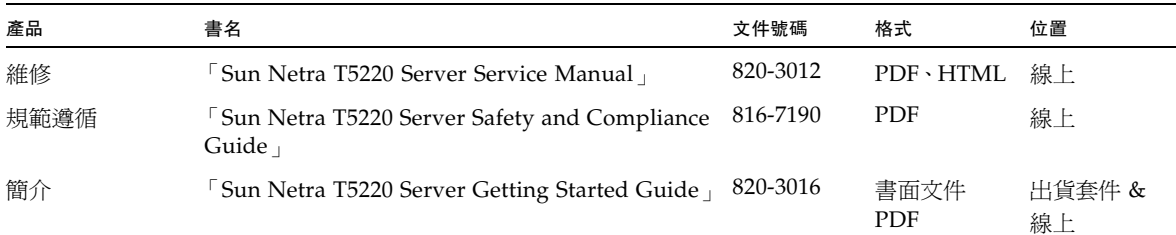

## 文件、支援與培訓

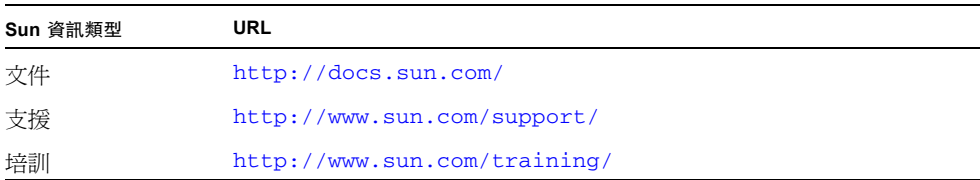

# 協力廠商網站

Sun 對於本文件中所提及之協力廠商網站的使用不承擔任何責任。Sun 對於此類網站或 資源中的 ( 或透過它們所取得的 ) 任何內容、廣告、產品或其他材料不做背書,也不承 擔任何責任。對於因使用或依靠此類網站或資源中的 ( 或透過它們所取得的 ) 任何內 容、產品或服務而造成的或連帶產生的實際或名義上之損壞或損失, Sun 概不負責, 也不承擔任何責任。

# Sun 歡迎您提出寶貴意見

Sun 致力於提高文件品質,因此誠心歡迎您提出意見與建議。請至下列網址提出您對本 文件的意見:

http://docs.sun.com/app/docs

請隨函附上文件書名與文件號碼:

Sun Integrated Lights Out Managment 2.0 補充資料 ( 適用於 Sun Netra T5220 伺 服器), 文件號碼 820-4481-10

<span id="page-14-3"></span>第 **1** 章

## <span id="page-14-0"></span>適用於 Sun Netra T5220 伺服器的 ILOM

本章介紹適用於 Sun Netra T5220 伺服器的 ILOM。

本章包含以下各節:

- 第1頁的「[SPARC](#page-14-1) 特定的 ILOM 功能」
- 第1頁的「[SPARC Enterprise](#page-14-2) 伺服器不支援的 ILOM 功能」

# <span id="page-14-1"></span>SPARC 特定的 ILOM 功能

ILOM 可以在多個平台上運作,支援所有平台共有的功能。有些 ILOM 功能是屬於部 分平台的功能,不適用於所有平台。本文件會說明屬於 Sun Netra T5220 伺服器的功 能,這些功能補充了 「Sun Integrated Lights Out Manager 2.0 使用者指南」所說明的 功能集。

# <span id="page-14-2"></span>SPARC Enterprise 伺服器不支援的 ILOM 功能

有一些 ILOM 功能在其他平台上受支援,但是在伺服器上卻不受支援,這些功能包括:

- ILOM 遠端主控台
- 機殼監視模組 (CMM) 功能 ( 例如單次登入 )

本文件其餘部分會說明伺服器支援的 ILOM 功能。

<span id="page-16-2"></span>第 **2** 章

## <span id="page-16-0"></span>管理主機

本章包含 SPARC Enterprise T5120 與 T5220 伺服器上的 ILOM 功能的相關資訊,這是 對其他平台上一系列通用 ILOM 特性的補充。本章具體說明 /HOST 名稱空間中的特 性。本章包含:

- 第 3 [頁的 「管理遠端控制」](#page-16-1)
- 第7頁的「檢視系統資訊和設定關於錯誤狀況的系統策略」
- 第 10 [頁的 「管理診斷」](#page-23-0)
- 第 13 頁的「管理系統使用者互動」

## <span id="page-16-3"></span><span id="page-16-1"></span>管理遠端控制

使用遠端控制特性可指定 ILOM 處理啟動的方法。

- 使用 CLI 管理主機的啓動模式配置
- 使用 CLI 管理主機的啓動模式程序檔
- 使用 CLI 變更主機在重設時的啓動模式運作方式
- 使用 CLI 顯示主機的啓動模式過期日期
- 使用 Web [介面變更遠端控制配置設定](#page-19-1)

## <span id="page-17-3"></span><span id="page-17-0"></span>啟動模式

啟動模式 (bootmode) 特性能讓您置換伺服器啟動時使用的預設方法。要置換可能錯誤 的特定 OpenBoot 或 LDoms 設定、使用程序檔設定 OpenBoot 變數或是類似作業, 此功能很有用。

例如,如果 OpenBoot 設定已毀壞,您可以將 bootmode state 特性設定為 reset\_nvram,然後使用出廠預設 OpenBoot 設定來重設伺服器。

服務人員可能會指示您使用 bootmode script 特性來解決問題。目前尚無記錄完整程 序檔功能的文件,程序檔功能主要用於除錯。

由於 bootmode 僅適用於單一啓動, 使用 OpenBoot 或 LDoms 設定修正問題時, bootmode 僅對單一啟動生效。此外,為了避免管理員在設定 bootmode state 特性 之後遺忘所做設定,如果沒有在設定 bootmode state 特性後十分鐘內重設主機,那麼 bootmode state 特性將會過期。

### <span id="page-17-1"></span>▼ 使用 CLI 管理主機的啓動模式配置

<span id="page-17-4"></span>● 在 -> 提示符號處, 鍵入下列指令:

#### -> **set /HOST/bootmode config**=*value*

<span id="page-17-2"></span>其中 config 特性採用 *configname* 值 ( 例如,已使用 Logical Domains 軟體下載至 SP 的已命名邏輯網域配置 )。

例如,若您已建立名為 ldm-set1 的邏輯網域配置:

#### -> **bootmode config=ldm-set1**

若要將啟動模式 config 設回出廠預設配置,請指定 factory-default。 例如:

-> **bootmode config=factory-default**

### <span id="page-18-0"></span>▼ 使用 CLI 管理主機的啓動模式程序檔

● 在 -> 提示符號處,鍵入下列指令:

<span id="page-18-5"></span>-> **set /HOST/bootmode script**=*value*

<span id="page-18-2"></span>其中 script 控制主機伺服器 OpenBoot PROM 韌體的啟動方法。

程序檔不會影響目前的 /HOST/bootmode 設定。*string* 長度最多可達 64 個位元 組。您可以使用同一指令指定 /HOST/bootmode 設定並設定程序檔。 例如:

#### -> **set /HOST/bootmode state=reset\_nvram script="setenv diag-switch? true"**

<span id="page-18-4"></span>在伺服器重設以及 OpenBoot PROM 讀取程序檔所儲存的值之後,韌體會將 OpenBoot PROM 變數 diag-switch? 設定為使用者要求的 true 值。

備註 **–** 若您設定 /HOST/bootmode script="",ILOM 會將 script 設定為空。 若您設定 /HOST/bootmode config="",ILOM 會將 config 設定為空。

## <span id="page-18-1"></span>▼ 使用 CLI 變更主機在重設時的啓動模式運作方式

<span id="page-18-3"></span>/HOST/bootmode state 特性用於準備服務處理器韌體以便進行重設, 同時保留 OpenBoot 永久性隨機存取記憶體 (NVRAM) 變數的目前設定。設定 /HOST/bootmode state=reset\_nvram 會將 OpenBoot NVRAM 變數變更為預設 設定。

● 在 -> 提示符號處,鍵入下列指令:

-> **set /HOST/bootmode state**=*value*

其中 *value* 是下列值之一:

- normal -在下一次重設時,保留目前的 NVRAM 變數設定
- reset\_nvram -在下一次重設時, 將 OpenBoot 變數回復爲預設設定

備註 **–** state=reset\_nvram 將會在下一次伺服器重設之後或 10 分鐘之後 ( 請參閱 「Integrated Lights Out Management 2.0 使用者指南」中的 *expires* 特性 ) 回復為 normal。config 和 script 特性不會過期,將會在下一次伺服器重設之後清 除,或手動將 *string* 設定為 "" 之後清除。

- <span id="page-19-0"></span>▼ 使用 CLI 顯示主機的啓動模式過期日期
	- 在 -> 提示符號處, 鍵入下列指令:

#### <span id="page-19-3"></span>-> **show /HOST/bootmode expires**

<span id="page-19-2"></span>其中 expires 為目前 bootmode state 過期的日期。

## ▼ 使用 Web 介面變更遠端控制配置設定

<span id="page-19-1"></span>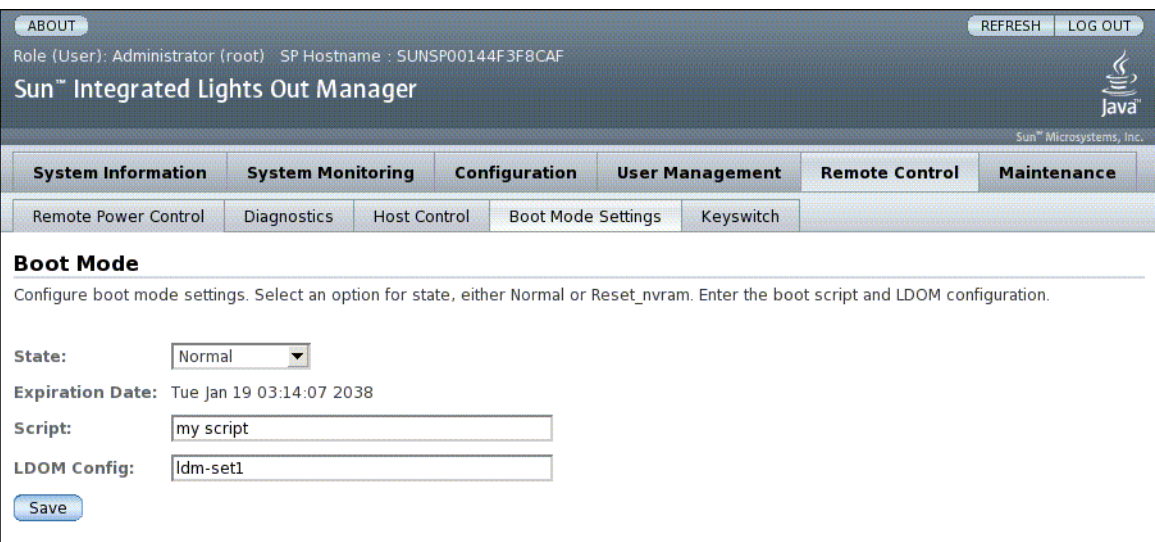

ILOM 提供數種配置伺服器韌體環境的方法。配置啓動模式涉及四個方面:

- 狀態
- 過期日期
- 程序檔
- LDom 配置
- **1.** 以管理員身份 **(**root**)** 登入 **ILOM Web** 介面,以開啟 **Web** 介面。
- **2.** 選取 **[Remote Control] -> [Boot Mode Settings]**。
- **3.** 選取 **[Boot Mode State]**。
- **4.** 檢視 **[Expiration Date]**。
- **5.** 指定啟動程序檔。
- **6.** 指定 **LDom** 配置檔案。
- **7.** 按一下 **[Save]**。

# <span id="page-20-0"></span>檢視系統資訊和設定關於錯誤狀況的系統 策略

使用系統資訊特性可檢視系統配置和韌體版本資訊。

- 使用 CLI [顯示主機的](#page-20-1) MAC 位址
- 使用 CLI 顯示主機的 [OpenBoot](#page-20-2) 版本
- 使用 CLI [顯示主機的](#page-21-0) POST 版本
- 使用 CLI [決定主機在監視程式計時器過期時的運作方式](#page-21-1)
- 使用 CLI [指定主機在診斷期間發現錯誤時是否停止](#page-21-2)
- 使用 Web [介面檢視主機資訊](#page-21-3)

## <span id="page-20-1"></span>▼ 使用 CLI 顯示主機的 MAC 位址

<span id="page-20-3"></span>/HOST macaddress 特性是由系統軟體自動配置,因此您無法加以設定或變更。 可從伺服器的 MAC 位址讀取並決定該值,然後在 ILOM 中儲存為特性。

/HOST macaddress 為 net0 連接埠的 MAC 位址。其他每個連接埠的 MAC 位址從 /HOST macaddress 往上遞增。例如,net1 等於 /HOST macaddress 的值加 1。

● 若要檢視此特性的目前設定,請鍵入下列指今:

-> **show /HOST macaddress**

## <span id="page-20-2"></span>▼ 使用 CLI 顯示主機的 OpenBoot 版本

/HOST obp\_version 特性會顯示關於主機上 OpenBoot 版本的資訊。

● 若要檢視此特性的目前設定,請鍵入下列指今:

```
-> show /HOST obp_version
```
### <span id="page-21-0"></span>▼ 使用 CLI 顯示主機的 POST 版本

/HOST post\_version 特性會顯示主機上 POST 版本的相關資訊。

● 若要檢視此特性的目前設定,請鍵入下列指令:

-> **show /HOST post\_version**

<span id="page-21-1"></span>▼ 使用 CLI 決定主機在監視程式計時器過期時的運作 方式

<span id="page-21-4"></span>使用 /HOST autorestart 特性指定 ILOM 應如何處理 Solaris 監視程式計時器過期的 情況。

● 若要設定此特性,請鍵入下列指令:

-> **set /HOST autorestart=***value*

<span id="page-21-6"></span>其中 value 可以是 none、reset 或 dumpcore (預設値:reset)。

備註 **–** 預設選項 (reset) 可支援 Solaris 監視程式計時器。

<span id="page-21-2"></span>▼ 使用 CLI 指定主機在診斷期間發現錯誤時是否停止

<span id="page-21-5"></span>使用 /HOST autorunonerror 特性,可指定主機在系統診斷發現錯誤之後是否應該繼 續啟動。

● 若要設定此特性,請鍵入下列指令:

-> **set /HOST autorunonerror=***value*

其中 *values* 可以是 true 或 false。預設值為 false。

<span id="page-21-3"></span>▼ 使用 Web 介面檢視主機資訊

此程序說明如何檢視和配置數種主機資訊。

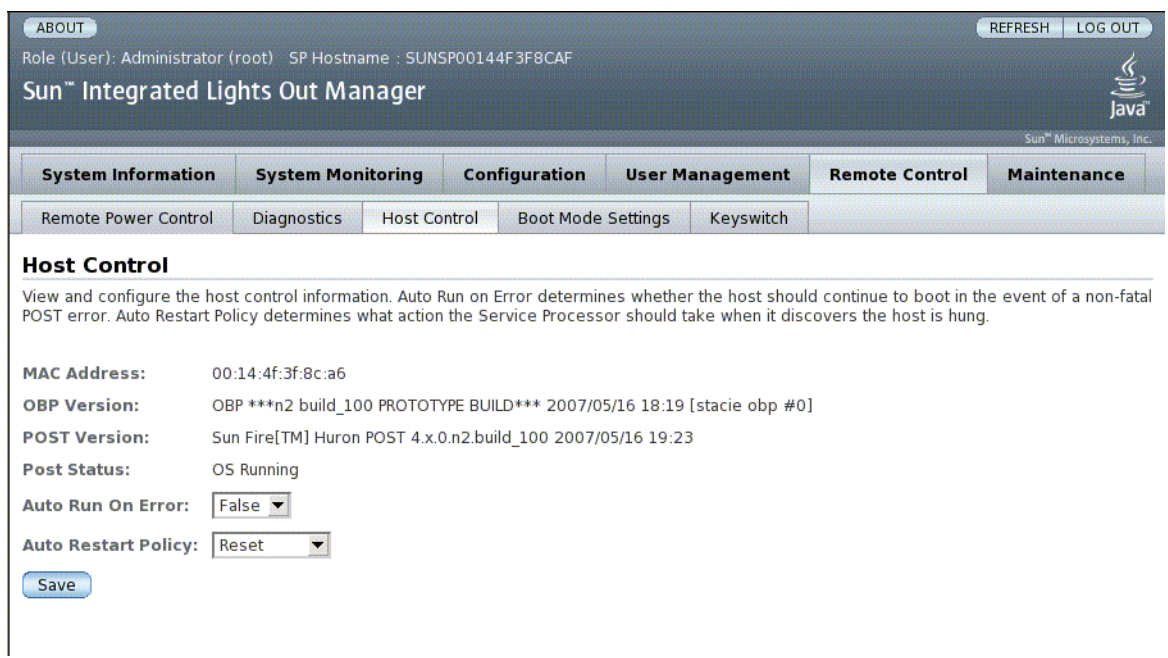

ILOM 提供數種檢視或配置主機控制功能的方法。主機控制涉及六個方面:

- MAC 位址
- OpenBoot 版本
- POST 版本
- POST 狀態
- 出現錯誤時自動執行
- 自動重新啟動策略
- **1.** 以管理員身份 **(**root**)** 登入 **ILOM Web** 介面,以開啟 **Web** 介面。
- **2.** 選取 **[Remote Control] -> [Host Control]**。
- **3.** 檢視 **MAC** 位址。
- **4.** 檢視 **OpenBoot** 版本 **.**
- **5.** 檢視 **POST** 版本。
- **6.** 選取 **[Auto Run On Error]** 的值。
- **7.** 選取 **[Auto Restart Policy]** 的值。
- **8.** 按一下 **[Save]**。

<span id="page-23-0"></span>管理診斷

使用診斷控制特性,可指定 ILOM 在主機伺服器發生錯誤時的運作方式。 ILOM 使用下列診斷系統介面特性:

- 使用 CLI [指定診斷的層級](#page-23-1)
- 使用 CLI [變更診斷模式](#page-23-2)
- 使用 CLI [指定診斷觸發條件](#page-24-0)
- 使用 CLI [選擇診斷輸出的詳細度程度](#page-24-1)
- 使用 Web [介面管理診斷設定](#page-25-0)

## <span id="page-23-1"></span>▼ 使用 CLI 指定診斷的層級

<span id="page-23-3"></span>使用 /HOST/diag level 特性,可指定啟用診斷時要執行的診斷測試層級。

● 在 -> 提示符號處,鍵入下列指令:

-> **set /HOST/diag level**=*value*

其中 *value* 是下列值之一:

- min -執行最低層級的診斷以驗證系統 ( 預設值 )。
- max -執行診斷的最高設定以完整驗證系統的運作狀態。

## <span id="page-23-2"></span>▼ 使用 CLI 變更診斷模式

<span id="page-23-4"></span>使用 /HOST/diag mode 特性,可控制是否要啓用診斷,以及指定啓用的診斷模式。

● 在 -> 提示符號處, 鍵入下列指令:

-> **set /HOST/diag mode**=*value*

其中 *value* 是下列值之一:

- off  $-\overline{\mathsf{A}}$ 執行診斷。
- normal -執行診斷(預設値)。
- service 一執行服務技術人員診斷,等同於使用 /HOST/diag trigger=allresets、/HOST/diag verbosity 以及 /HOST/diag level=max 的預設值。 設定 /HOST/diag mode=service 與發出設定 /SYS keyswitch\_state=diag 指令效果相同。

## <span id="page-24-0"></span>▼ 使用 CLI 指定診斷觸發條件

<span id="page-24-2"></span>使用 /HOST/diag trigger 特性可控制在啟用診斷時執行 POST 的條件。

● 在 -> 提示符號處, 鍵入下列指令:

#### -> **set /HOST/diag trigger**=*value*

其中 *value* 是下列值之一 ( 或以引號括起的組合 ):

- user-reset -重設系統時執行診斷。
- error-reset -系統發生需要自行重設才能回復的嚴重錯誤時執行診斷。
- power-on-reset -開啓系統電源時執行診斷。
- all-resets -執行由 user-reset、 error-reset 及 power-on-reset 指定的所有診斷 ( 預設值 )。
- none -略過診斷。

預設值為 power-on-reset error-reset 的組合。

例如:

-> **set /HOST/diag trigger=**" **user-reset power-on-reset**" -> **show /HOST/diag trigger** user-reset power-on-reset

## <span id="page-24-1"></span>▼ 使用 CLI 選擇診斷輸出的詳細度程度

<span id="page-24-3"></span>使用 /HOST/diag verbosity 特性可指定啟用診斷時,POST 診斷輸出的詳細度層級。

● 在 -> 提示符號處,鍵入下列指令:

```
-> set /HOST/diag verbosity=value
```
其中 *value* 是下列值之一:

- none -執行診斷時,不會在系統主控台上列印任何輸出,除非偵測到故障。
- min -診斷會在系統主控台上列印限量的輸出。
- max -診斷會在系統主控台上列印完整輸出,包括正在執行之每個測試的名稱和 結果。
- normal -診斷會在系統主控台上列印適量的輸出 (預設値)。
- debug -診斷會在系統主控台上列印大量除錯輸出,包括正受測試的裝置以及每個 測試的除錯輸出。

## <span id="page-25-0"></span>▼ 使用 Web 介面管理診斷設定

此程序說明如何檢視和配置診斷設定。

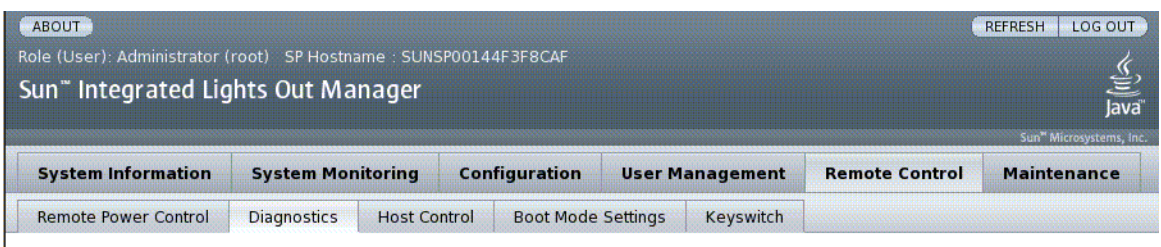

#### **Diagnostics**

Select the level of embedded diagnostics to run on the host during start up. The Trigger contains all possible states to cause diagnostics to be run. The Verbosity level will define how much information will be given. The Update Mode contains all the possible OPS modes specified to POST.

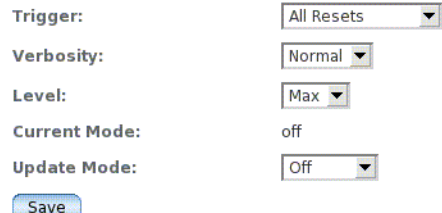

ILOM 提供數種檢視或配置診斷的方法。主機控制涉及四個方面:

- 觸發
- 詳細度
- 層級
- 模式
- **1.** 以管理員身份 **(**root**)** 登入 **ILOM Web** 介面,以開啟 **Web** 介面。
- **2.** 選取 **[Remote Control] -> [Diagnostics]**。
- **3.** 選取 **[Trigger]** 的值。
- **4.** 選取 **[Verbosity]** 的值。
- **5.** 選取 **[Level]** 的值。
- **6.** 檢視 **[Current Mode]**。
- **7.** 選取 **[Update Mode]** 的值。

## <span id="page-26-0"></span>管理系統使用者互動

<span id="page-26-3"></span>系統使用者特性讓您可以自訂 ILOM 識別主機伺服器以及與主機伺服器互動的方式。

- 使用 CLI [選擇中斷訊號的主機回應模式](#page-26-1)
- 使用 CLI [顯示主機狀態資訊](#page-27-0)

### <span id="page-26-1"></span>▼ 使用 CLI 選擇中斷訊號的主機回應模式

<span id="page-26-2"></span>使用 set /HOST send break action 指令可使伺服器顯示功能表,您可以從此功能 表選擇移至 OpenBoot PROM 提示符號 (ok)。若您已配置 kmdb 除錯程式,則 break 指令會使伺服器處於除錯模式。

● 在 -> 提示符號處,鍵入下列指令:

-> **set /HOST send\_break\_action**=*value*

其中 *value* 是下列值之一:

- break -向主機傳送中斷訊號。
- dumpcore -強制受管理的系統 OS (並非所有 OS 版本都支援) 執行當機記憶體 傾印。

<span id="page-27-0"></span>▼ 使用 CLI 顯示主機狀態資訊

<span id="page-27-1"></span>使用 show /HOST status 指令,可顯示關於主機伺服器的平台 ID 和狀態的資訊。

● 在 -> 提示符號處, 鍵入下列指令:

```
-> show /HOST status
```
此指令會傳回以下類似資訊:

```
-> show /HOST status
   Properties:
         status = OS Running
    Commands:
         show ->
```
<span id="page-28-3"></span>第 **3** 章

## <span id="page-28-0"></span>管理服務處理器

本章包含 SPARC Enterprise T5120 與 T5220 伺服器上的 ILOM 特性的相關資訊,這是 對其他平台上一系列通用的 ILOM 特性的補充。本章具體說明 /SP 名稱空間中的特 性。本章包含:

- 第 15 頁的「使用 SP [儲存客戶資訊」](#page-28-1)
- 第 17 頁的 「將服務處理器設定變更爲出廠預設値」
- 第 18 [頁的 「修改主控台退出字元」](#page-31-1)
- 第 19 [頁的 「本節說明如何使用](#page-32-2) ILOM 管理配置系統策略。」
- 第 21 頁的「管理 SSH [伺服器設定」](#page-34-1)

## <span id="page-28-1"></span>使用 SP 儲存客戶資訊

本節說明 ILOM 功能,這些功能可讓您在 SP 與 FRU PROM 上儲存資訊 (例如,用於 資產管理控制或網站資源管理 )。

- 使用 CLI [變更客戶](#page-28-2) FRU 資料
- 使用 CLI [變更系統識別資訊](#page-29-0)
- 使用 Web [介面變更客戶識別資訊](#page-29-1)

## <span id="page-28-2"></span>▼ 使用 CLI 變更客戶 FRU 資料

<span id="page-28-4"></span>使用 /SP customer\_frudata 特性可在所有 FRU PROM 上儲存資訊。

● 在 -> 提示符號處,鍵入下列指令:

```
-> set /SP customer_frudata=data
```
<span id="page-29-0"></span>▼ 使用 CLI 變更系統識別資訊

<span id="page-29-2"></span>使用 /SP system\_identifier 特性,可儲存客戶識別資訊。

● 在 -> 提示符號處, 鍵入下列指令:

-> **set /SP system\_identifier=***data*

## ▼ 使用 Web 介面變更客戶識別資訊

<span id="page-29-1"></span>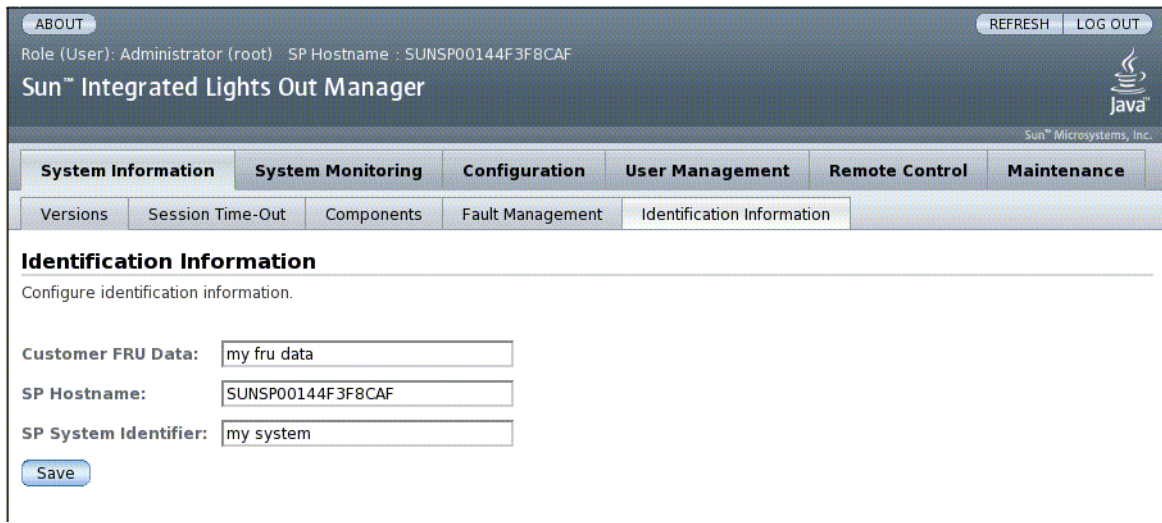

ILOM 提供能讓您在 FRU 與 SP 上儲存資訊的功能。

- **1.** 以管理員身份 **(**root**)** 登入 **ILOM Web** 介面,以開啟 **Web** 介面。
- **2.** 選取 **[System Information] --> [Identification Information]**。
- **3.** 編輯 **[Customer FRU Data]** 欄位。
- **4.** 檢視 **[SP Hostname]**。
- **5.** 編輯 **[SP System Identifier]** 欄位。
- **6.** 按一下 **[Save]**。

# <span id="page-30-0"></span>將服務處理器設定變更為出廠預設值

本節說明將服務處理器設定設回出廠預設值的方法。

- 使用 CLI 將服務處理器設定重設為出廠預設値
- 使用 Web 介面將服務處理器設定重設為出廠預設値

## <span id="page-30-1"></span>▼ 使用 CLI 將服務處理器設定重設為出廠預設值

<span id="page-30-2"></span>使用 reset\_to\_defaults 特性,可將所有 ILOM 配置特性設回其出廠預設值。 all 選項可將 ILOM 配置與所有使用者資訊設回出廠預設值。

1. 在 -> 提示符號處,鍵入下列指令:

#### -> **set /SP reset\_to\_defaults=all**

其中搭配 reset\_to\_defaults 的選項可以設為下列値之一:

- none -不做任何變更。
- configuration 保留使用者資料庫。
- all -重設 (清除) 使用者資料庫。
- **2.** 重設服務處理器以便新的特性值生效。

<span id="page-31-0"></span>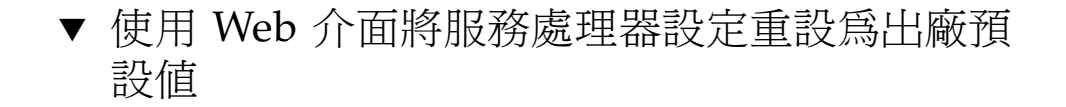

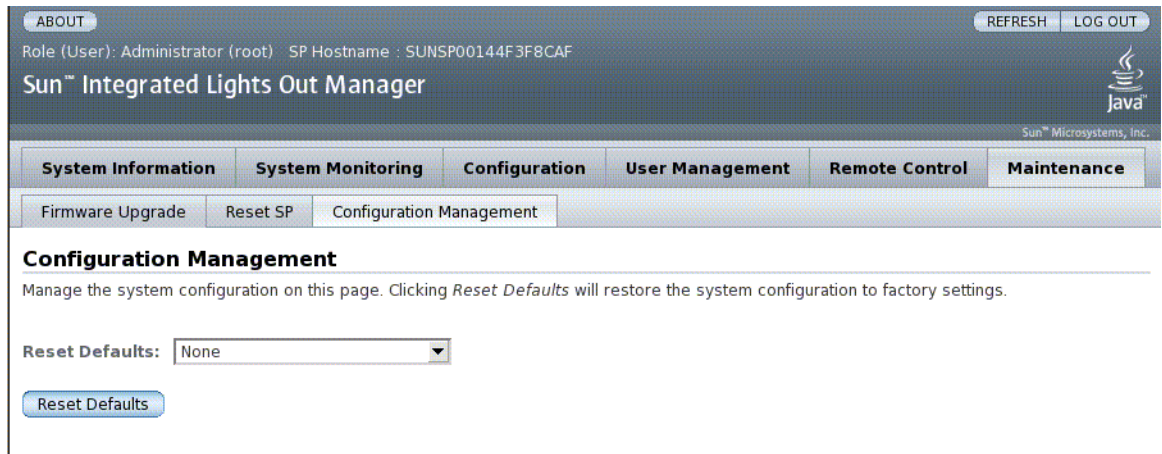

- **1.** 以管理員身份 **(**root**)** 登入 **ILOM Web** 介面,以開啟 **Web** 介面。
- **2.** 選取 **[Maintenance] --> [Configuration Management]**。
- **3.** 選取 **[Reset Defaults]** 的值。
- **4.** 按一下 **[Save]**。

# <span id="page-31-1"></span>修改主控台退出字元

本節說明如何建立新的字元組合以用做退出字元。

■ 使用 CLI [變更主控台退出字元](#page-31-2)

## <span id="page-31-2"></span>▼ 使用 CLI 變更主控台退出字元

<span id="page-31-3"></span>使用 /SP/console escapechars 特性可變更退出字元序列,以便從系統主控台階段 作業切換回 ILOM。

● 在 -> 提示符號處,鍵入下列指令:

#### -> **set /SP/console escapechars=***x***.**

此序列不能超過兩個字元。第二個字元一律為 . ( 句點 )。預設值為 #. (# 號加英文句 點 )。可以自訂序列。

其中 *x* 可以是任何可列印的字元。

備註 **–** 在目前使用中的主控台階段作業中變更退出字元並不會生效。

## <span id="page-32-0"></span>變更配置策略設定

<span id="page-32-2"></span>本節說明如何使用 ILOM 管理配置系統策略。

- 使用 CLI 停用或重新啓用使用者資料庫備份
- 使用 CLI 停用或重新啓用主機伺服器的開機功能
- 使用 CLI 停用或重新啓用啓動延遲
- 使用 Web [介面管理配置策略設定](#page-34-0)

## <span id="page-32-1"></span>▼ 使用 CLI 停用或重新啓用使用者資料庫備份

<span id="page-32-4"></span>/SP/policy BACKUP\_USER\_DATA 特性可指定是否應該備份 ILOM 上的本機使用者 資料庫 ( 即使用者、密碼及權限資訊 )。當此特性設定為 enabled 時,會在系統上的可 移除系統配置卡 (SCC PROM) 上備份此資料。

● 在 -> 提示符號處,鍵入下列指令:

#### <span id="page-32-3"></span>-> **set /SP/policy BACKUP\_USER\_DATA=***value*

其中 *value* 可以是下列值之一:

- enabled -將使用者資料庫備份至 SCC (這是預設值)。
- disabled -不備份。

例如,如果您要備份 ILOM 上的本機使用者資料庫,請鍵入下列指令:

#### -> **set /SP/policy BACKUP\_USER\_DATA=enabled**

## <span id="page-33-0"></span>▼ 使用 CLI 停用或重新啓用主機伺服器的開機功能

<span id="page-33-4"></span>只要為主機伺服器接上電源,就會執行 ILOM,即使該伺服器本身仍處於電源關閉狀 態。首次為主機伺服器接上電源時,就會開始執行 ILOM,但伺服器則要等到您為它開 啟電源時才會啟動。

<span id="page-33-3"></span>您可以使用 /SP/policy HOST\_LAST\_POWER\_STATE 特性來停用主機伺服器 ( 將主機 伺服器保持為關閉狀態 ) 或重新啟用伺服器 ( 將伺服器的狀態回復為移除電源時的狀態 )。 此特性在發生斷電或是您將伺服器搬移至其他位置時特別有用。

例如,若主機伺服器執行時發生斷電,而 /SP/policy HOST\_LAST\_POWER\_STATE 特性設定爲 disabled,則在恢復供電後,主機伺服器將仍處於關閉狀態。如果將 /SP/policy HOST LAST POWER STATE 特性設定為 enabled,則在恢復供電時, 會重新啟動主機伺服器。

**● 在 -> 提示符號處,** 鍵入下列指令:

#### -> **set /SP/policy HOST\_LAST\_POWER\_STATE=enabled**

其中此特性值可以為下列值之一:

- enabled -恢復供電時,伺服器將恢復為斷電前的狀態。
- disabled -接上電源時,將伺服器保持為關閉狀態。

若您啓用此特性,您必須一併配置

/SP/policy HOST\_POWER\_ON\_DELAY。如需進一步的資訊,請參閱第 20 [頁的 「使](#page-33-1) 用 CLI [停用或重新啟用啟動延遲」](#page-33-1)。

### <span id="page-33-1"></span>▼ 使用 CLI 停用或重新啓用啓動延遲

<span id="page-33-2"></span>使用 /SP/policy HOST\_POWER\_ON\_DELAY 特性可讓伺服器在自動啟動前等候一小 段時間。此處的延遲是從一到五秒的隨機時間間隔。延遲伺服器啟動有助於將主電源發 生電流突波的情況降到最低。在電源中斷之後重新啓動機架上的多個伺服器時,啓動延 遲功能十分重要。

此特性只在 /SP/policy HOST\_LAST\_POWER\_STATE 設定為 enabled 時生效。

● 在 -> 提示符號處,鍵入下列指今:

-> **set /SP/policy HOST\_POWER\_ON\_DELAY=***value*

其中 *value* 可以是 enabled 或 disabled。

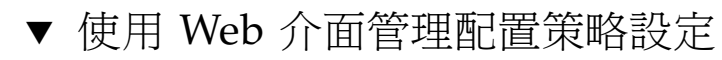

<span id="page-34-0"></span>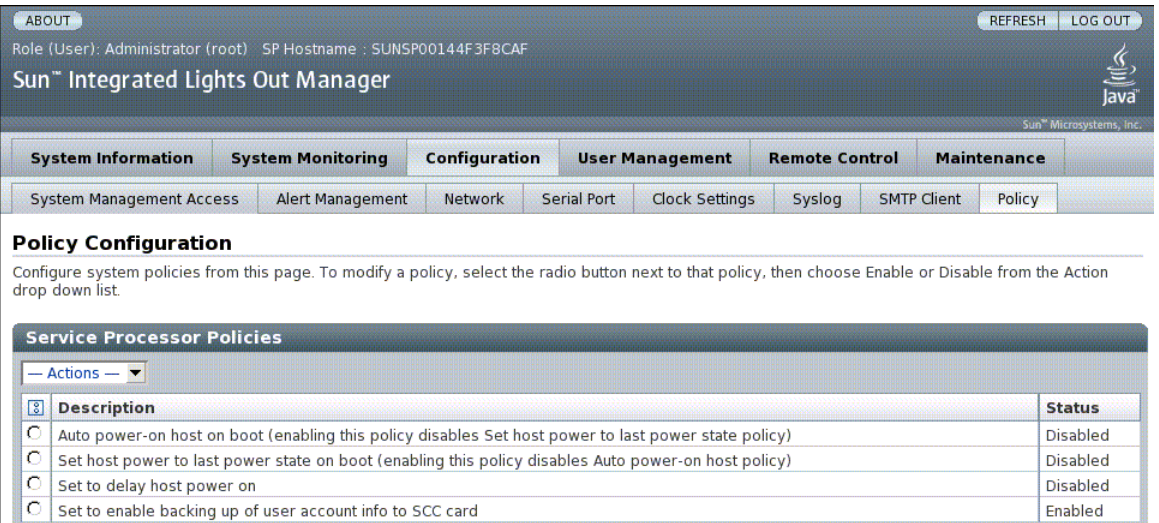

- **1.** 以管理員身份 **(**root**)** 登入 **ILOM Web** 介面,以開啟 **Web** 介面。
- **2.** 選取 **[Configuration] --> [Policy]**。
- **3.** 點選要變更策略的對應單選按鈕。
- **4.** 選取一種動作值以套用您選擇的動作 **(** 啟用或停用 **)**。

## <span id="page-34-1"></span>管理 SSH 伺服器設定

- 使用 CLI 變更 SSH [金鑰的類型](#page-35-0)
- 使用 CLI [產生一組新的](#page-35-1) SSH 金鑰
- 使用 CLI 重新啓動 SSH 伺服器
- 使用 CLI [指定或停用遠端連線](#page-35-3)
- 使用 Web 介面管理 SSH [伺服器設定](#page-36-0)

## <span id="page-35-0"></span>▼ 使用 CLI 變更 SSH 金鑰的類型

<span id="page-35-5"></span>使用 set /SP/services/ssh generate\_new\_key\_type 指令,可變更伺服器產生 的安全 Shell (SSH) 主機金鑰的類型。變更類型之後, 您必須使用 set /SP/services/ssh generate\_new\_key\_action 指令,產生一組新類型的金鑰。

● 在 -> 提示符號處,鍵入下列指令:

-> **set /SP/services/ssh generate\_new\_key\_type=***value*

其中 *value* 可以是 rsa 或 dsa。

## <span id="page-35-1"></span>▼ 使用 CLI 產生一組新的 SSH 金鑰

<span id="page-35-4"></span>使用 set /SP/services/ssh generate\_new\_key\_action 指令,可產生一組新 的安全 Shell (SSH) 主機金鑰。

● 在 -> 提示符號處,鍵入下列指今:

-> **set /SP/services/ssh generate\_new\_key\_action=true**

### <span id="page-35-2"></span>▼ 使用 CLI 重新啓動 SSH 伺服器

<span id="page-35-7"></span>您可在使用 set /SP/services/ssh generate\_new\_key\_action 指令產生新的主 機金鑰後,使用 set /SP/services/ssh restart\_sshd\_action 指令重新啓動 SSH 伺服器。這樣會將金鑰重新載入記憶體的伺服器專屬資料結構中。

● 在 -> 提示符號處,鍵入下列指令:

<span id="page-35-6"></span>-> **set /SP/services/ssh restart\_sshd\_action=true**

<span id="page-35-3"></span>▼ 使用 CLI 指定或停用遠端連線

<span id="page-35-8"></span>使用 /SP/services/ssh state 特性與 set 指令,可指定或停用遠端連線。

● 在 -> 提示符號處,鍵入下列指令:

-> **set /SP/services/ssh state=***value*

其中 *value* 爲 enabled 或 disabled。

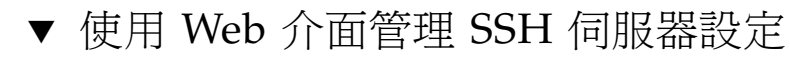

<span id="page-36-0"></span>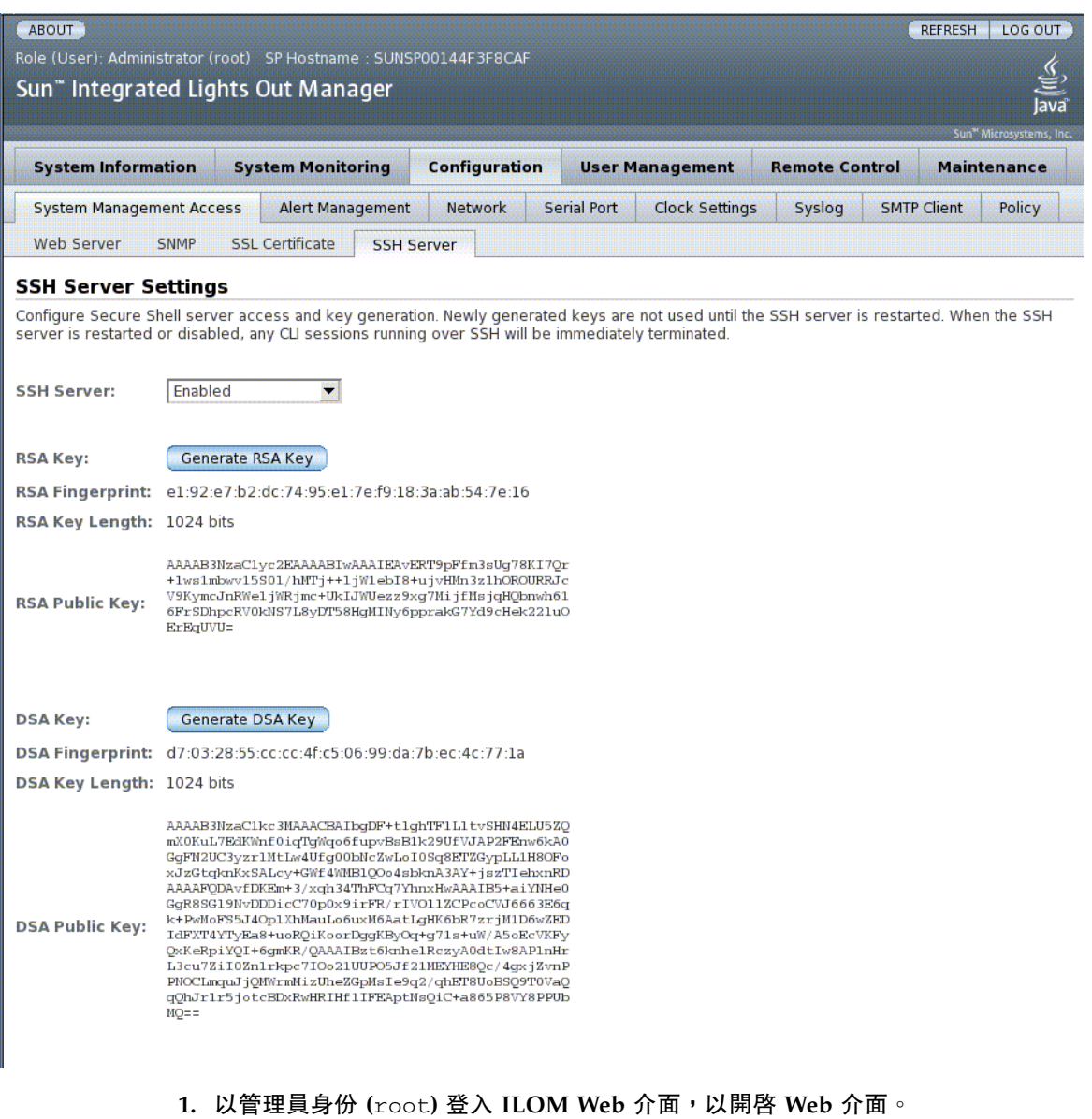

**2.** 選取 **[Configuration] --> [SSH Server Settings]**。

- **3.** 從 **[SSH Server]** 下拉式功能表選取動作。
- **4.** 按一下 **[Generate RSA Key]** 或按一下 **[Generate DSA Key]** 以產生新的金鑰類型 和新的金鑰。

產生新的金鑰後,您必須重新啓動 SSH 伺服器讓新的金鑰生效。

備註 **–** 重新啟動或停用 SSH 伺服器時,在 SSH 上執行的任何 CLI 階段作業都會立即 終止。

<span id="page-38-3"></span>第 **4** 章

## <span id="page-38-0"></span>管理裝置

本章包含 SPARC Enterprise T5120 與 T5220 伺服器上的 ILOM 特性的相關資訊, 這是對其他平台上一系列通用的 ILOM 特性的補充。本章具體說明 /SYS 名稱空間中 的特性。

■ [管理虛擬鑰匙開關的設定](#page-38-1)

## <span id="page-38-1"></span>管理虛擬鑰匙開關的設定

- 使用 CLI [控制虛擬鑰匙開關](#page-38-2)
- 使用 Web [介面控制虛擬鑰匙開關](#page-39-0)
- <span id="page-38-2"></span>▼ 使用 CLI 控制虛擬鑰匙開關

<span id="page-38-4"></span>使用 /SYS setkeyswitch\_state 特性可控制系統虛擬鑰匙開關的位置。

● 在 -> 提示符號處,鍵入下列指今:

-> **set /SYS keyswitch\_state=***value*

其中 setkeyswitch\_state 特性具有下列值:

| 選項     | 說明                                                                                                    |
|--------|----------------------------------------------------------------------------------------------------|
| normal | 系統可以自行開啓電源,並啓動啓動程序。                                                                                                    |
| stby   | 系統無法自行開啓電源。                                                                                                    |
| diag   | 系統可以使用診斷特性的預設値 (/HOST/diag level=max,<br>/HOST/diag mode=max,/HOST/diag verbosity=max) 自行開<br>啓電源,從而實現全面的故障診斷。此選項會覆寫您可能已設定的診<br>斷特性值。 |
| locked | 系統可自行開啓電源,但會禁止您更新任何快閃裝置或設定<br>/HOST send break action=break o                                                                         |

<span id="page-39-1"></span>表 **4-1** keyswitch\_state 值

<span id="page-39-0"></span>▼ 使用 Web 介面控制虛擬鑰匙開關

您可以使用 Web 介面控制系統虛擬鑰匙開關的位置。

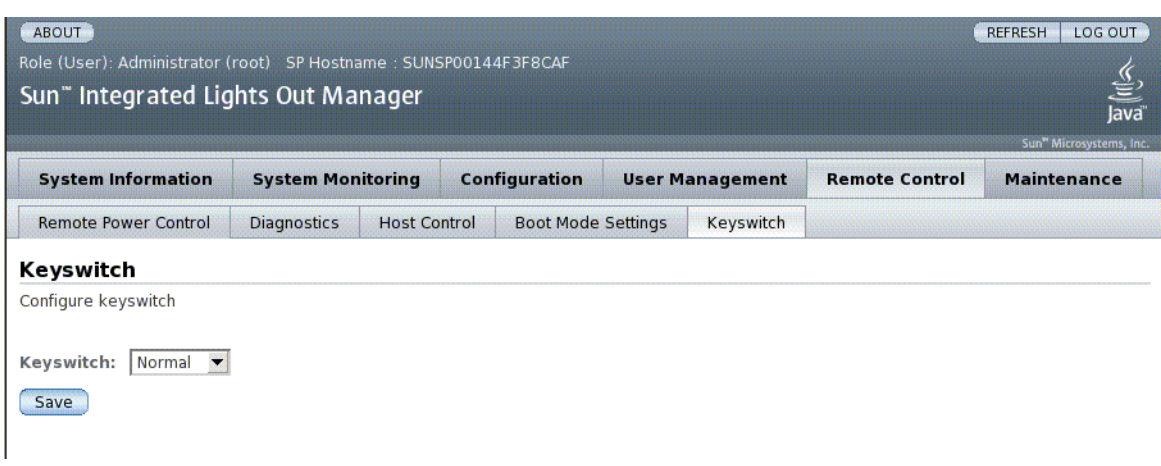

- **1.** 以管理員身份 **(**root**)** 登入 **ILOM Web** 介面,以開啟 **Web** 介面。
- **2.** 選取 **[Remote Control] --> [Keyswitch]**。
- **3.** 選取鑰匙開關狀態值。
- **4.** 按一下 **[Save]**。

<span id="page-40-2"></span>附錄 **A**

# <span id="page-40-0"></span>IPMI 感應器參照

您的伺服器包括多個 IPMI 相容的感應器與指示燈,可測量電壓與溫度範圍等。感應器 含有可偵測何時安裝元件的安全閂鎖,以及能夠通知您可能需要維修的裝置。表 [A-1](#page-40-1) 顯 示伺服器上的感應器。表 [A-2](#page-41-0) 顯示伺服器上的指示燈。

### <span id="page-40-1"></span>表 **A-1** Sun Netra T5220 伺服器上的感應器

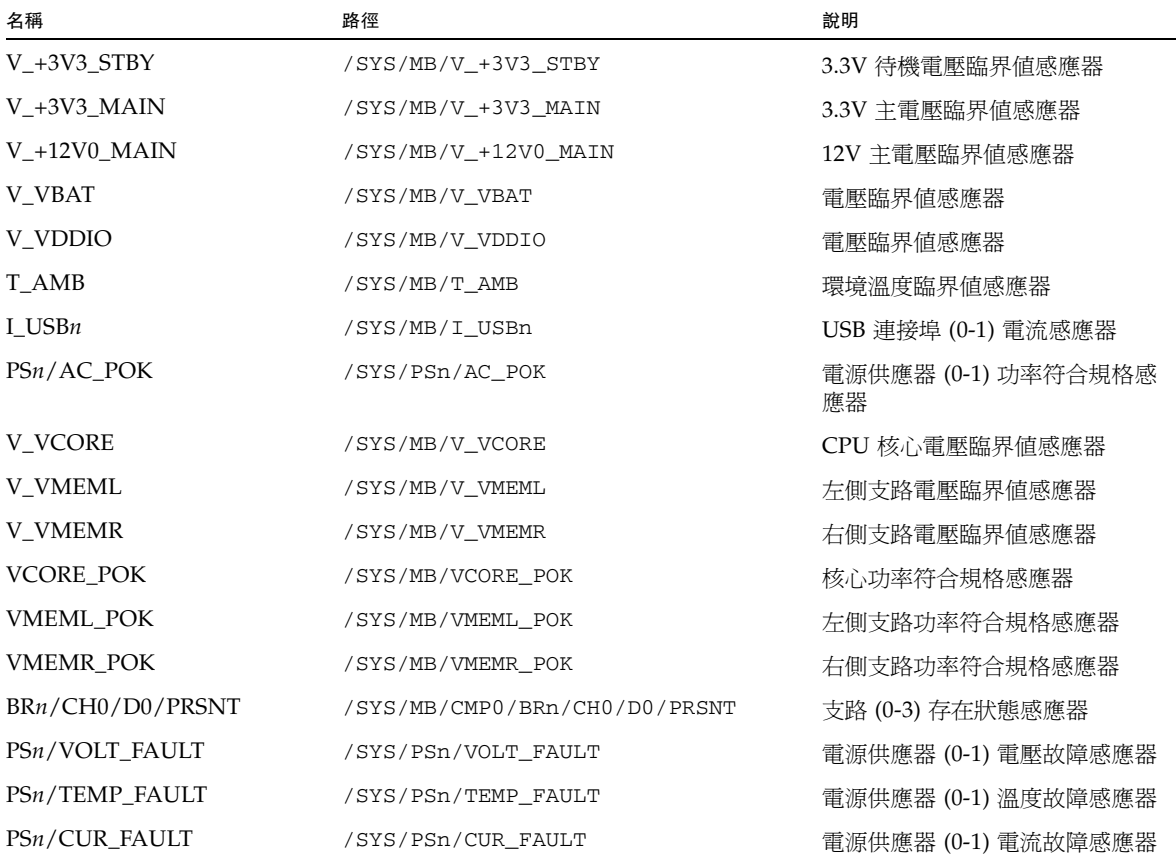

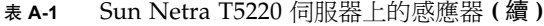

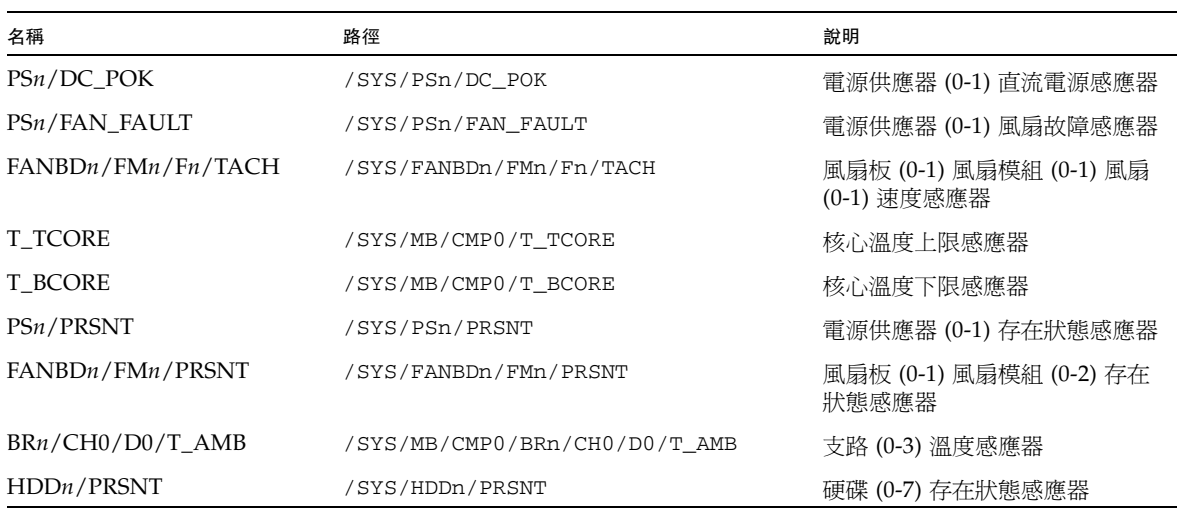

### <span id="page-41-0"></span>表 **A-2** Sun Netra T5220 伺服器上的指示燈

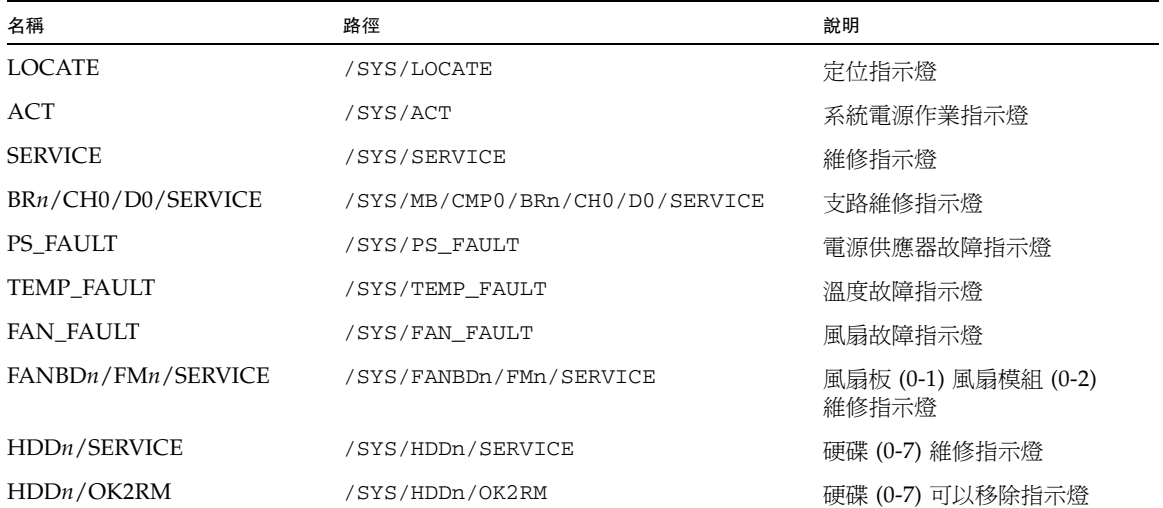

<span id="page-42-3"></span>附錄 **B**

# <span id="page-42-0"></span>ALOM CMT 相容性 Shell

ILOM 可透過相容性 shell 支援一些 ALOM CMT 指令行介面的功能。ILOM 和 ALOM CMT 之間存在明顯差異。本附錄說明這些差異。此附錄包含下列主題:

- 第 29 [頁的 「向下相容性的限制」](#page-42-1)
- 第 30 頁的「建立 [ALOM CMT Shell](#page-43-0)」
- 第 33 頁的「ILOM 與 [ALOM CMT](#page-46-0) 指令比較」
- 第 38 頁的「[ALOM CMT](#page-51-0) 變數比較」

# <span id="page-42-1"></span>向下相容性的限制

向下相容性 shell 僅支援 ALOM CMT 的部分功能,而非全部功能。本文或您伺服器的 產品說明中說明了 ILOM 與 ALOM CMT 之間的一些較為顯著的差異。

### <span id="page-42-2"></span>在配置 ILOM 網路配置特性的程序中增加確定步驟

變更一些 ALOM CMT 變數 ( 例如,網路和串列埠配置變數 ) 的值之後,您必須重設系 統控制器,才能讓這些變更生效。相較之下,在 ILOM 中變更類似特性値之後,則不 必重設服務處理器。在 ILOM 中,如果您變更特性的值並重設 SP,您將會潰失新的特 性設定。

正確的處理方式是,變更網路配置特性後,如果是在使用 ALOM 相容性 CLI,則使用 setsc netsc\_commit 對其進行確定,如果是在使用 ILOM CLI,則使用 set /SP/network commitpending 對其進行確定。若要變更串列埠配置特性,如果是在使 用 ALOM 相容性 CLI,則使用 setsc ser\_commit 對其進行確定,如果是在使用 ILOM CLI,則使用 set /SP/serial/external commitpending 對其進行確定。

例如,使用 ALOM 相容性 CLI 設定靜態 IP 位址:

```
sc> setsc netsc_ipaddr xxx.xxx.xxx.xxx
sc> setsc netsc_commit
```
使用 ILOM CLI 設定相同特性:

```
-> set /SP/network pendingipaddress=xxx.xxx.xxx.xxx
Set ' pendingipaddress' to ' xxx.xxx.xxx.xxx'
-> set /SP/network commitpending=true
Set ' commitpending' to ' true'
->
```
總而言之,您必須確定變更,才能讓變更生效。

表 **B-1** ALOM CMT commit 變數和類似的 ILOM 特性

<span id="page-43-1"></span>

| <b>ALOM CMT 變數</b> | 類似的 ILOM 特性                       |
|--------------------|-----------------------------------|
| netsc commit       | /SP/network commitpending         |
| ser_commit         | /SP/serial/external commitpending |

# <span id="page-43-0"></span>建立 ALOM CMT Shell

您的伺服器預設配置為在 ILOM shell 下運作。如果您選擇使用類似於 ALOM CMT 指 令的指令來管理伺服器,您可以建立 ALOM 相容性 Shell。

<span id="page-44-0"></span>▼ 建立 ALOM CMT 相容性 Shell

**1.** 使用如下使用者名稱登入服務處理器:root。

開啟電源後,SP 會啟動並顯示 ILOM 登入提示符號。出廠預設密碼為 changeme。

```
SUNSPxxxxxxxxxxxx login: root
Password:
Waiting for daemons to initialize...
Daemons ready
Sun(TM) Integrated Lights Out Manager
Version 2.0.0.0
Copyright 2007 Sun Microsystems, Inc. All rights reserved.
Use is subject to license terms.
Warning: password is set to factory default.
```
**2.** 建立名為 admin 的使用者,並將 admin 帳號角色設定為 Administrator,然後 將 **CLI** 模式設定為 alom。

```
-> create /SP/users/admin 
Creating user...
Enter new password: ********
Enter new password again: ********
Created /SP/users/admin
-> set /SP/users/admin role=Administrator
Set 'role' to 'Administrator'
-> set /SP/users/admin cli_mode=alom
Set 'cli_mode' to 'alom'
```
備註 **–** 在您輸入密碼時範例中的星號不會顯示。

您可以將 create 指令和 set 指令合併成一行:

```
-> create /SP/users/admin role=Administrator cli_mode=alom
Creating user...
Enter new password: ********
Enter new password again: ********
Created /SP/users/admin
```
3. 建立了 admin 帳號之後,登出 root 帳號。

-> **exit**

#### **4.** 經由 **ILOM** 的登入提示符號,登入 **ALOM CLI shell (** 由 sc> 提示符號表示 **).**

```
SUNSPxxxxxxxxxxxx login: admin
Password:
Waiting for daemons to initialize...
Daemons ready
Sun(TM) Integrated Lights Out Manager
Version 2.0.0.0
Copyright 2007 Sun Microsystems, Inc. All rights reserved.
Use is subject to license terms.
sc>
```
使用 ALOM CMT 相容性 shell,可以使用與 ALOM CMT 指令類似的指令 ( 有極少數 例外 )。請記住,ALOM CMT 相容性 Shell 是一種 ILOM 介面。在第 33 [頁的「](#page-46-0)ILOM 與 [ALOM CMT](#page-46-0) 指令比較」中說明了 ILOM CLI 與 ALOM CMT 相容性 CLI 之間的 比較。

# <span id="page-46-0"></span>ILOM 與 ALOM CMT 指令比較

下表逐一比較 ALOM CMT 指令集和預設的 ILOM CLI 指令集的指令。表 [B-2](#page-46-1) 只列出支 援的 ALOM CMT 指令選項。沒有可對應之 ILOM 特性的 ALOM CMT 指令行引數已 被省略。ALOM 相容性 Shell 指令集基本包含了 ALOM CMT 支援的等效指令和引數。

<span id="page-46-2"></span><span id="page-46-1"></span>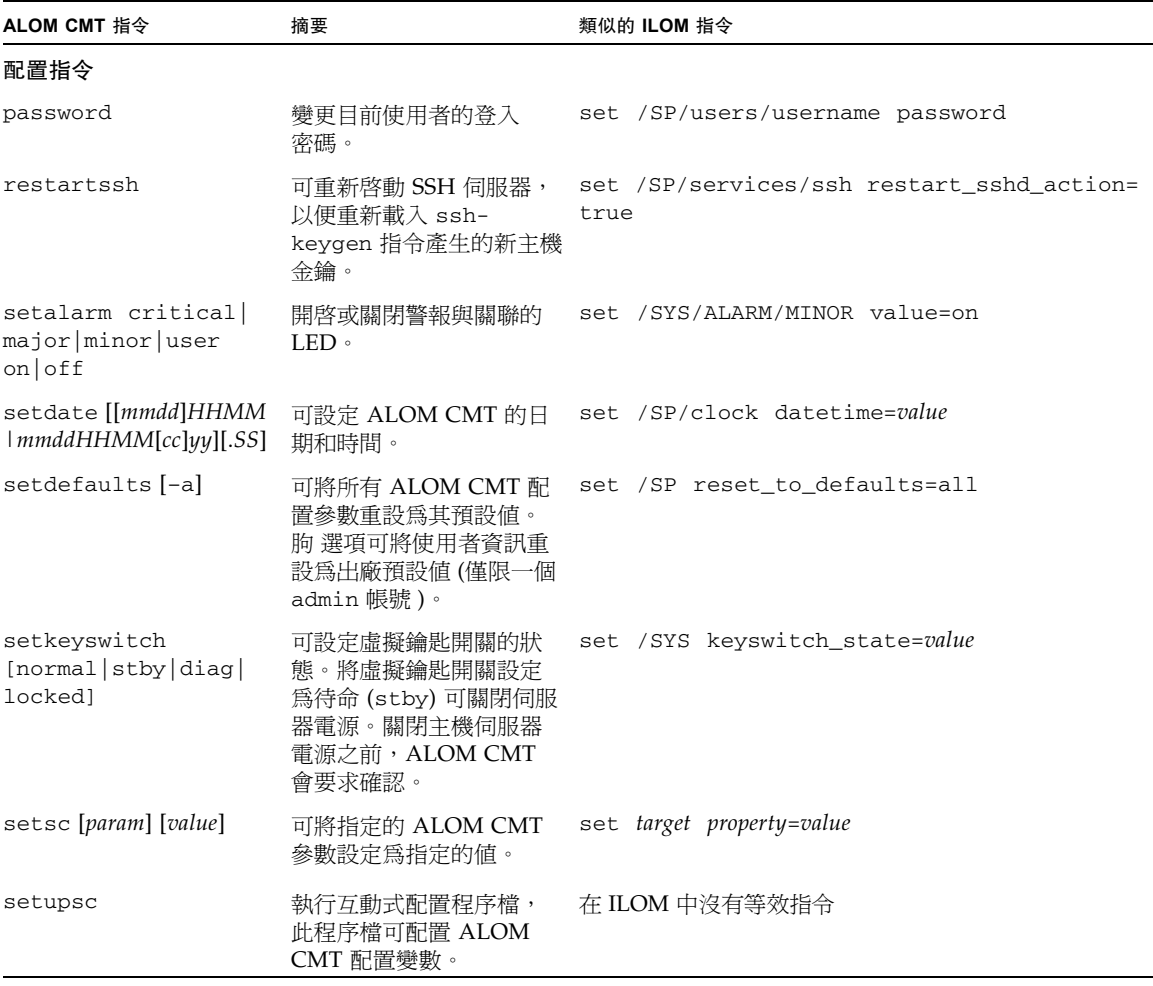

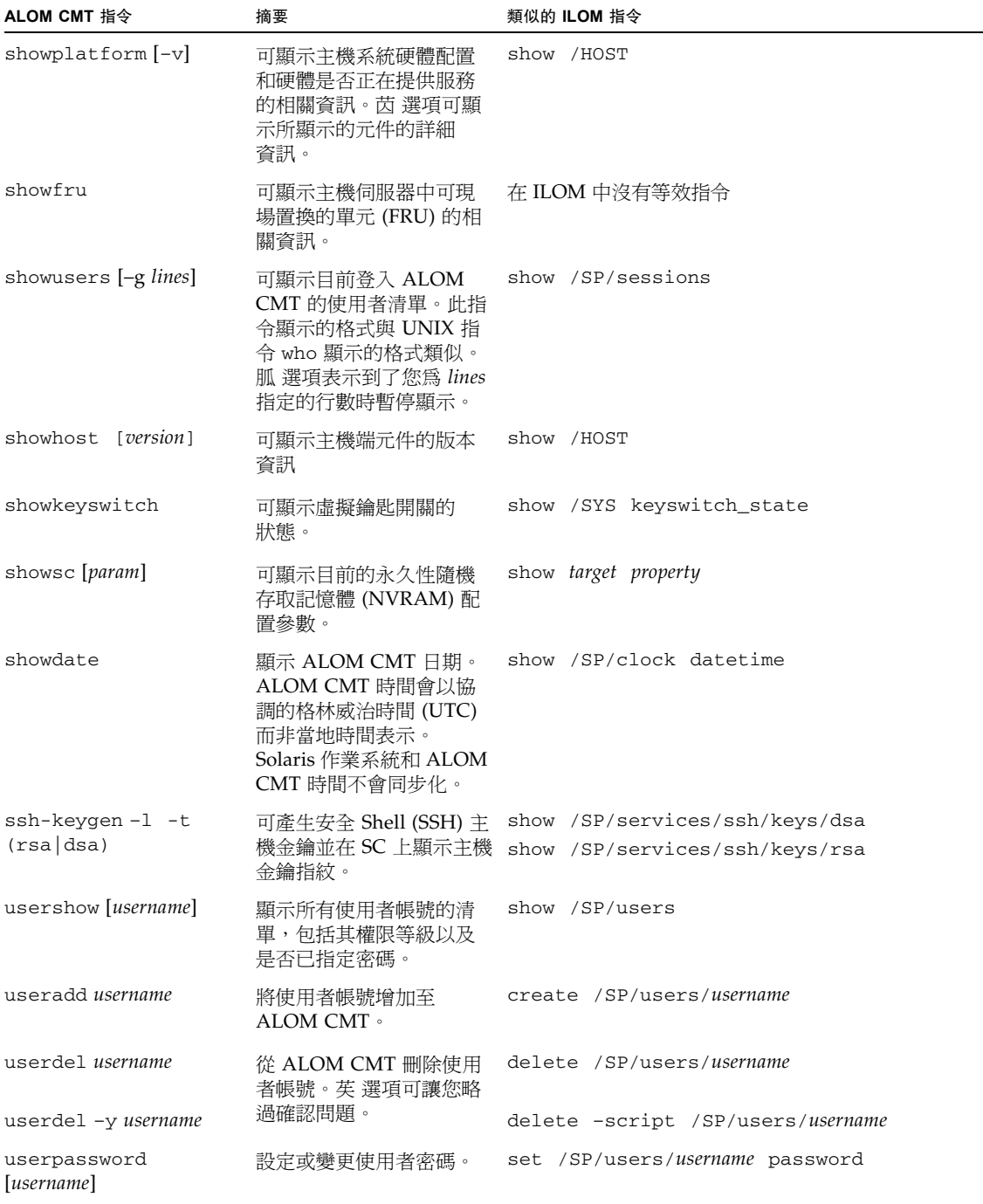

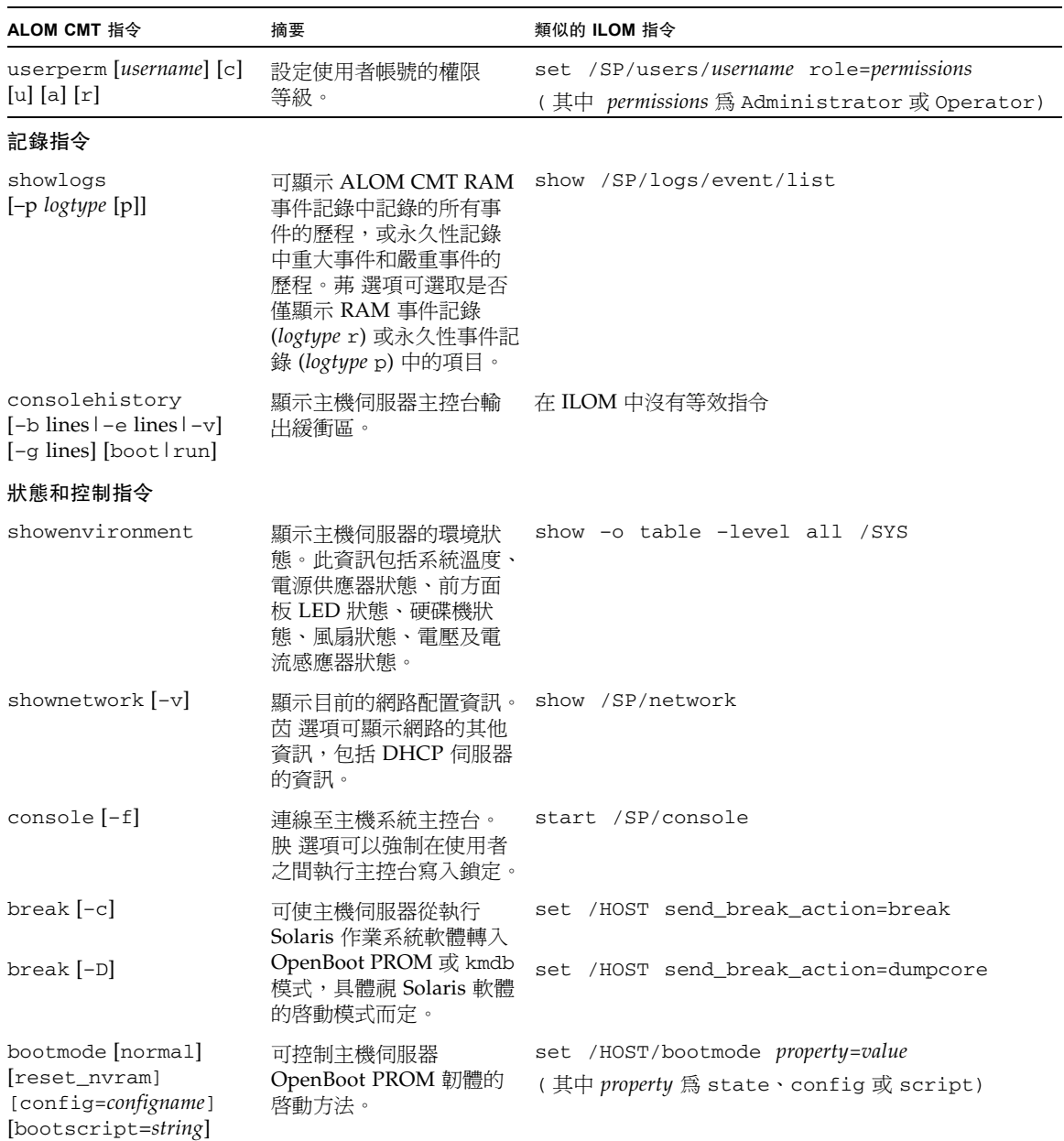

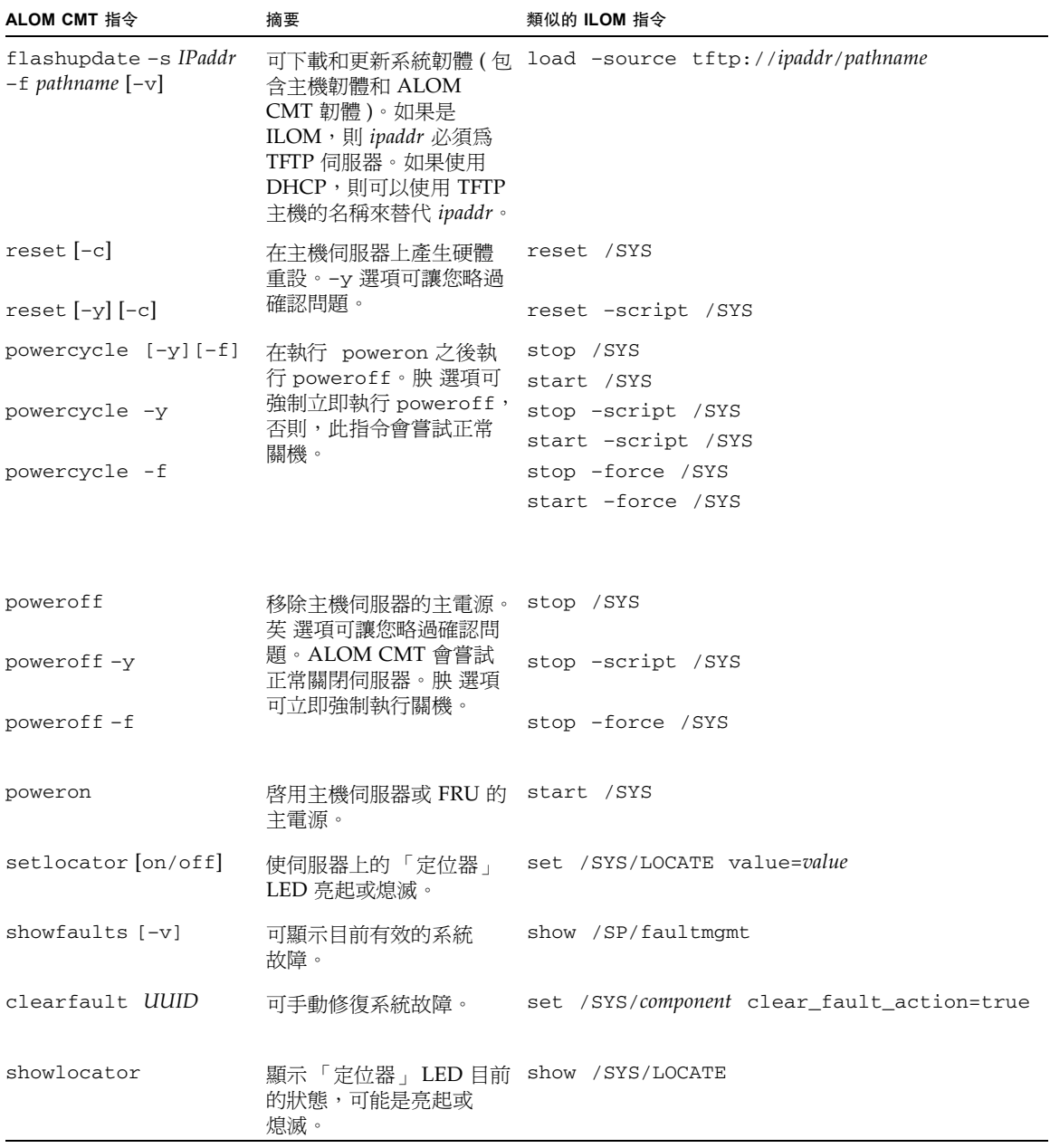

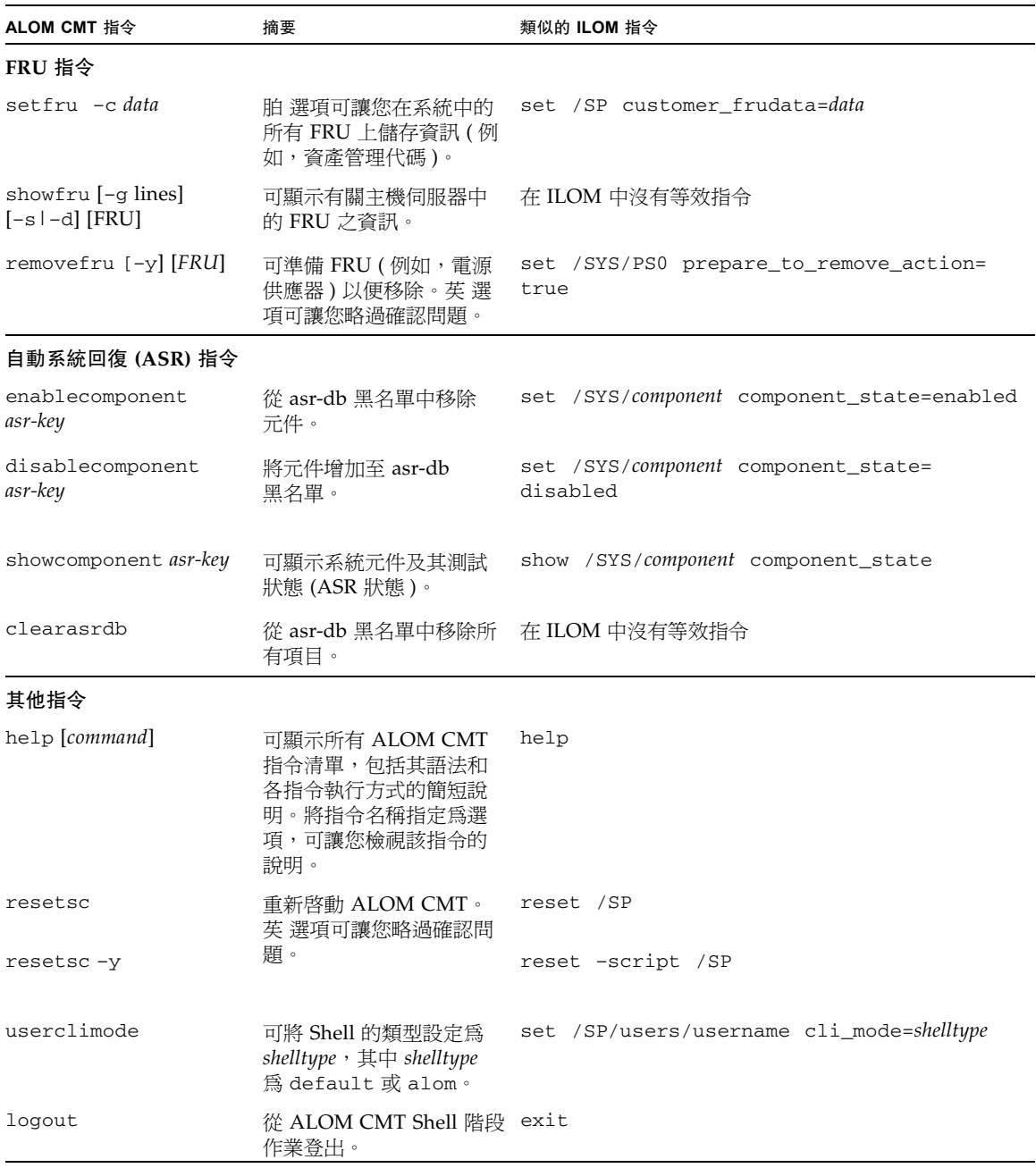

# <span id="page-51-0"></span>ALOM CMT 變數比較

下表顯示 ALOM CMT 變數,以及等效的 ILOM 特性。這項比較並不表示一對一的相 互對映關係。若要瞭解 ILOM 特性,必須在這些特性的執行環境 (ILOM) 中檢視。

<span id="page-51-1"></span>表 **B-3** ALOM CMT 變數和類似的 ILOM 特性

| ALOM CMT 變數       | 類似的 ILOM 特性                    |
|-------------------|--------------------------------|
| diag_level        | /HOST/diag level               |
| diag_mode         | /HOST/diag mode                |
| diag_trigger      | /HOST/diag trigger             |
| diag_verbosity    | /HOST/diag verbosity           |
| if_connection     | /SP/services/ssh state         |
| if_emailalerts    | /SP/clients/smtp state         |
| if_network        | /SP/network state              |
| if_snmp           | /SP/services/snmp              |
| mgt_mailalert     | /SP/alertmgmt/rules            |
| mgt_mailhost      | /SP/clients/smtp address       |
| mgt_snmptraps     | $/SP/$ services/snmp v1 v2c v3 |
| mgt_traphost      | /SP/alertmgmt/rules            |
|                   | /SP/services/snmp port         |
| netsc_dhcp        | /SP/network pendingipdiscovery |
| netsc_commit      | /SP/network commitpending      |
| netsc_enetaddr    | /SP/network macaddress         |
| netsc_ipaddr      | /SP/network pendingipaddress   |
| netsc_ipgateway   | /SP/network pendingipgateway   |
| netsc_ipnetmask   | /SP/network pendingipnetmask   |
| sc_backupuserdata | /SP/policy BACKUP_USER_DATA    |
| sc_clieventlevel  | 不適用                            |
| sc_cliprompt      | 不適用                            |
| sc_clitimeout     | 不適用                            |
| sc_clipasswdecho  | 不適用                            |
| sc_customerinfo   | /SP system_identifier          |

| ALOM CMT 變數                           | 類似的 ILOM 特性                                          |
|---------------------------------------|------------------------------------------------------|
| sc escapechars                        | /SP/console escapechars                              |
| sc_powerondelay                       | /SP/policy HOST_POWER_ON_DELAY                       |
|                                       | sc_powerstatememory /SP/policy HOST_LAST_POWER_STATE |
| ser baudrate                          | /SP/serial/external pendingspeed                     |
| ser data                              | 不適用                                                  |
| ser_parity                            | /SP/serial/external pendingparity                    |
| ser_stopbits                          | /SP/serial/external pendingstopbits                  |
| sys_autorestart                       | /SP autorestart                                      |
| sys_autorunonerror /SP autorunonerror |                                                      |
| sys_eventlevel                        | 不適用                                                  |
| sys enetaddr                          | /HOST macaddress                                     |

表 **B-3** ALOM CMT 變數和類似的 ILOM 特性 **(** 續 **)**

<span id="page-54-0"></span>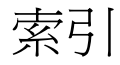

### 符號

/HOST autorestart 特性;ILOM 特性 /HOST autorestart[, 8](#page-21-4) /HOST autorunonerror 特性;ILOM 特性 /HOST autorunonerror[, 8](#page-21-5) /HOST macaddress 特性;ILOM 特性 /HOST macaddress[, 7](#page-20-3) /HOST send\_break\_action 特性;ILOM 特性 /HOST send\_break\_action[, 13](#page-26-2) /HOST status 特性;伺服器 平台資訊;平台,顯示;ILOM 特性 /HOST status[, 14](#page-27-1) /HOST/bootmode config 特性;ILOM 特性 /HOST/bootmode config[, 4](#page-17-2) /HOST/bootmode expires 特性;ILOM 特性 /HOST/bootmode expires[, 6](#page-19-2) /HOST/bootmode script 特性;ILOM 特性 /HOST/bootmode script[, 5](#page-18-2) /HOST/bootmode state 特性;ILOM 特性 /HOST/bootmode state[, 5](#page-18-3) /HOST/diag level 特性;ILOM 特性 /HOST/diag level[, 10](#page-23-3) /HOST/diag mode 特性;ILOM 特性 /HOST/diag mode[, 10](#page-23-4) /HOST/diag trigger 特性;ILOM 特性 /HOST/diag trigger[, 11](#page-24-2) /HOST/diag verbosity 特性;ILOM 特性 /HOST/diag verbosity[, 11](#page-24-3) /SP customer\_frudata 特性;ILOM 特性 /SP customer\_frudata[, 15](#page-28-4)

/SP reset\_to\_defaults 特性;預設,重設;出 廠預設值;ILOM 特性 /SP reset\_to\_defaults[, 17](#page-30-2) /SP system\_identifier 特性;ILOM 特性 /SP system\_identifier[, 16](#page-29-2) /SP/console escapechars 特性;ILOM 特性 /SP/console escapechars[, 18](#page-31-3) /SP/policy HOST\_POWER\_ON\_DELAY [特性](#page-33-2) , 20 /SP/services/ssh generate\_new\_key\_action 特性;ILOM 特 性 /SP/services/ssh generate\_new\_key\_action[, 22](#page-35-4) /SP/services/ssh generate\_new\_key\_type 特性;ILOM 特性 /SP/services/ssh generate\_new\_key\_type[, 22](#page-35-5) /SP/services/ssh restart\_sshd\_action 特 性;ILOM 特性 /SP/services/ssh restart\_sshd\_action[, 22](#page-35-6) /SP/services/ssh restart\_sshd\_action [, 22](#page-35-7) /SP/services/ssh state 特性;ILOM 特性 /SP/services/ssh state[, 22](#page-35-8) /SYS keyswitch\_state 特性;ILOM 特性 /SYS keyswitch\_state[, 25](#page-38-4)

#### 十一畫 啟動模式 [有關](#page-17-3) , 4

[管理重設](#page-18-4) , 5 [管理配置](#page-17-4) , 4 [管理程序檔](#page-18-5) , 5

#### 十四畫

[監視程式計時器;計時器,監視程式](#page-21-6), 8

### 英文字母

遠端控制設定 使用 [CLI](#page-16-3) 變更 , 3 使用 Web [介面變更](#page-19-3) , 6

### 十五畫

ALOM 指令 setalarm[, 33](#page-46-2)

### 二十畫

ILOM 特性 /SP/policy BACKUP\_USER\_DATA[, 19](#page-32-3) /SP/policy HOST\_LAST\_POWER\_STATE[, 20](#page-33-3) /SP/policy HOST\_POWER\_ON\_DELAY[, 20](#page-33-2) 特性 [系統使用者;](#page-26-3), 13 特性;特性 [備份資料;備份使用者資料](#page-32-4) , 19 [電源狀態的記憶體;電源狀態;電源狀態的記憶](#page-33-4) 體 , 20 setalarm [\(ALOM](#page-46-2) 指令 ), 33